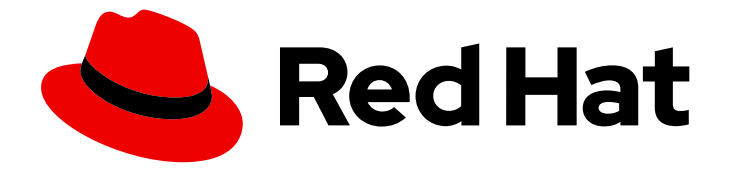

# Red Hat Advanced Cluster Security for Kubernetes 3.72

# roxctl CLI

roxctl CLI

Last Updated: 2023-05-02

# Red Hat Advanced Cluster Security for Kubernetes 3.72 roxctl CLI

roxctl CLI

## Legal Notice

Copyright © 2023 Red Hat, Inc.

The text of and illustrations in this document are licensed by Red Hat under a Creative Commons Attribution–Share Alike 3.0 Unported license ("CC-BY-SA"). An explanation of CC-BY-SA is available at

http://creativecommons.org/licenses/by-sa/3.0/

. In accordance with CC-BY-SA, if you distribute this document or an adaptation of it, you must provide the URL for the original version.

Red Hat, as the licensor of this document, waives the right to enforce, and agrees not to assert, Section 4d of CC-BY-SA to the fullest extent permitted by applicable law.

Red Hat, Red Hat Enterprise Linux, the Shadowman logo, the Red Hat logo, JBoss, OpenShift, Fedora, the Infinity logo, and RHCE are trademarks of Red Hat, Inc., registered in the United States and other countries.

Linux ® is the registered trademark of Linus Torvalds in the United States and other countries.

Java ® is a registered trademark of Oracle and/or its affiliates.

XFS ® is a trademark of Silicon Graphics International Corp. or its subsidiaries in the United States and/or other countries.

MySQL<sup>®</sup> is a registered trademark of MySQL AB in the United States, the European Union and other countries.

Node.js ® is an official trademark of Joyent. Red Hat is not formally related to or endorsed by the official Joyent Node.js open source or commercial project.

The OpenStack ® Word Mark and OpenStack logo are either registered trademarks/service marks or trademarks/service marks of the OpenStack Foundation, in the United States and other countries and are used with the OpenStack Foundation's permission. We are not affiliated with, endorsed or sponsored by the OpenStack Foundation, or the OpenStack community.

All other trademarks are the property of their respective owners.

### Abstract

This document describes how to install and use the roxctl command-line interface, including the roxctl syntax and operations. It provides some common command examples.

# Table of Contents

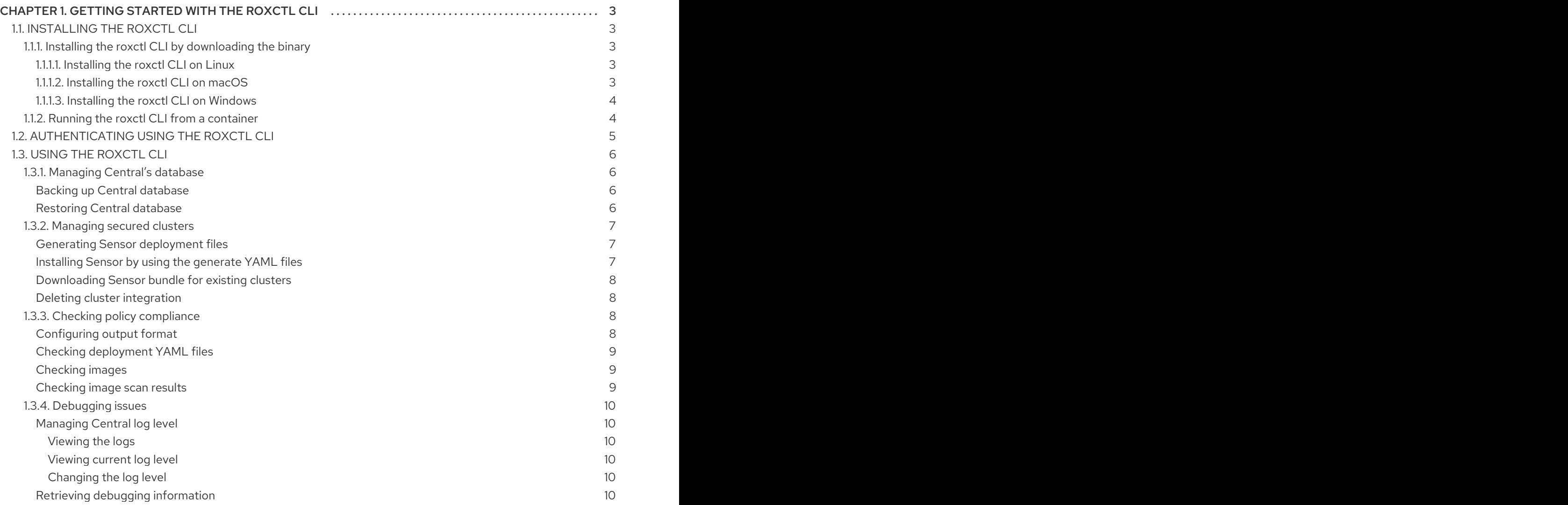

# <span id="page-6-0"></span>CHAPTER 1. GETTING STARTED WITH THE ROXCTL CLI

**roxctl** is a command-line interface (CLI) for running commands on Red Hat Advanced Cluster Security for Kubernetes. This topic describes **roxctl** syntax, operations, and provides some common examples.

# <span id="page-6-1"></span>1.1. INSTALLING THE ROXCTL CLI

You can install the **roxctl** CLI by downloading the binary. Or, you can run the **roxctl** CLI from a container image.

#### <span id="page-6-2"></span>1.1.1. Installing the roxctl CLI by downloading the binary

You can install the **roxctl** CLI to interact with Red Hat Advanced Cluster Security for Kubernetes from a command-line interface. You can install **roxctl** on Linux, Windows, or macOS.

#### <span id="page-6-3"></span>1.1.1.1. Installing the roxctl CLI on Linux

You can install the **roxctl** CLI binary on Linux by using the following procedure.

#### Procedure

1. Download the latest version of the **roxctl** CLI:

\$ curl -O https://mirror.openshift.com/pub/rhacs/assets/3.72.3/bin/Linux/roxctl

2. Make the **roxctl** binary executable:

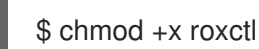

3. Place the **roxctl** binary in a directory that is on your **PATH**: To check your **PATH**, execute the following command:

\$ echo \$PATH

#### Verification

Verify the **roxctl** version you have installed:

\$ roxctl version

#### <span id="page-6-4"></span>1.1.1.2. Installing the roxctl CLI on macOS

You can install the **roxctl** CLI binary on macOS by using the following procedure.

#### Procedure

1. Download the latest version of the **roxctl** CLI:

\$ curl -O https://mirror.openshift.com/pub/rhacs/assets/3.72.3/bin/Darwin/roxctl

2. Remove all extended attributes from the binary:

\$ xattr -c roxctl

3. Make the **roxctl** binary executable:

\$ chmod +x roxctl

4. Place the **roxctl** binary in a directory that is on your **PATH**: To check your **PATH**, execute the following command:

\$ echo \$PATH

#### Verification

Verify the **roxctl** version you have installed:

\$ roxctl version

#### <span id="page-7-0"></span>1.1.1.3. Installing the roxctl CLI on Windows

You can install the **roxctl** CLI binary on Windows by using the following procedure.

#### Procedure

Download the latest version of the **roxctl** CLI:

\$ curl -O https://mirror.openshift.com/pub/rhacs/assets/3.72.3/bin/Windows/roxctl.exe

#### Verification

Verify the **roxctl** version you have installed:

\$ roxctl version

#### <span id="page-7-1"></span>1.1.2. Running the roxctl CLI from a container

The **roxctl** client is the default entry point in Red Hat Advanced Cluster Security for Kubernetes **roxctl** image. To run the **roxctl** client in a container image:

#### Prerequisites

You must first generate an authentication token from the RHACS portal.

#### Procedure

1. Log in to the **registry.redhat.io** registry.

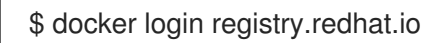

2. Pull the latest container image for the **roxctl** CLI.

\$ docker pull registry.redhat.io/advanced-cluster-security/rhacs-roxctl-rhel8:3.72.3

After you install the CLI, you can run it by using the following command:

```
$ docker run -e ROX API TOKEN=$ROX API TOKEN \
-it registry.redhat.io/advanced-cluster-security/rhacs-roxctl-rhel8:3.72.3 \
-e $ROX_CENTRAL_ADDRESS <command>
```
#### Verification

٠

Verify the **roxctl** version you have installed.

\$ docker run -it registry.redhat.io/advanced-cluster-security/rhacs-roxctl-rhel8:3.72.3 version

# <span id="page-8-0"></span>1.2. AUTHENTICATING USING THE **ROXCTL** CLI

For authentication, you can use an authentication token or your administrator password. Red Hat recommends using an authentication token in a production environment because each token is assigned specific access control permissions.

Use the following steps to generate an authentication token.

#### Procedure

- 1. Navigate to the RHACS portal.
- 2. Go to Platform Configuration → Integrations.
- 3. Scroll down to the Authentication Tokens category, and click API Token.
- 4. Click Generate Token.
- 5. Enter a name for the token and select a role that provides the required level of access (for example, Continuous Integration or Sensor Creator).
- 6. Click Generate.

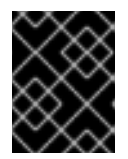

#### IMPORTANT

Copy the generated token and securely store it. You will not be able to view it again.

## **NOTE**

After you have generated the authentication token, export it as **ROX\_API\_TOKEN** variable:

\$ export ROX\_API\_TOKEN=<api\_token>

You can also save the token in a file and use it with the **--token-file** option. For example:

\$ roxctl central debug dump --token-file <token\_file>

- You cannot use both the **-password** (**-p**) and the **--token-file** options simultaneously.
- If you have already set **ROX\_API\_TOKEN** variable, and specify the **--token-file** option, the **roxctl** CLI uses the specified token file for authentication.
- If you have already set **ROX\_API\_TOKEN** variable, and specify the **--password** option, the **roxctl** CLI uses the specified password for authentication.

# <span id="page-9-0"></span>1.3. USING THE ROXCTL CLI

Review the following sections to learn how to complete common tasks using the CLI.

### **NOTE**

Export the following variables before using these commands:

\$ export ROX\_API\_TOKEN=<api\_token>

- \$ export ROX\_CENTRAL\_ADDRESS=<address>:<port\_number>
- You can use the **--help** option to get more information about the commands.

### <span id="page-9-1"></span>1.3.1. Managing Central's database

Central stores information about:

- Activity observed in your clusters,
- Information retrieved from integrated image registries or scanners, and
- Red Hat Advanced Cluster Security for Kubernetes configuration.

You can back up and restore Central's database by using the **roxctl** CLI.

#### <span id="page-9-2"></span>Backing up Central database

Run the following command to back up Central's database:

\$ roxctl -e "\$ROX\_CENTRAL\_ADDRESS" central backup

#### <span id="page-9-3"></span>Restoring Central database

Run the following command to restore Central's database:

#### \$ roxctl -e "\$ROX\_CENTRAL\_ADDRESS" central db restore <backup\_filename>

#### <span id="page-10-0"></span>1.3.2. Managing secured clusters

To secure a Kubernetes or an OpenShift Container Platform cluster, you must deploy Red Hat Advanced Cluster Security for Kubernetes services into the cluster. You can generate deployment files in the RHACS portal by navigating to the Platform Configuration → Clusters view, or you can use the **roxctl** CLI.

#### <span id="page-10-1"></span>Generating Sensor deployment files

#### Kubernetes

\$ roxctl -e "\$ROX\_CENTRAL\_ADDRESS" sensor generate k8s --name <cluster\_name> --central "\$ROX\_CENTRAL\_ADDRESS"

#### OpenShift Container Platform

\$ roxctl -e "\$ROX\_CENTRAL\_ADDRESS" sensor generate openshift --openshift-version <ocpversion> --name <cluster\_name> --central "\$ROX\_CENTRAL\_ADDRESS" **1** 

[1](#page-10-3) For the **--openshift-version** option specify the major OpenShift Container Platform version number for your cluster. For example, specify **3** for OpenShift Container Platform version **3.x** and specify **4** for OpenShift Container Platform version **4.x**.

Read the **--help** output to see other options that you might need to use depending on your system architecture.

Make sure that the endpoint you provide for **--central** can be reached from the cluster where you are deploying Red Hat Advanced Cluster Security for Kubernetes services.

#### <span id="page-10-3"></span>**NOTE**

If you are using a non-gRPC capable load balancer, such as HAProxy, AWS Application Load Balancer (ALB), or AWS Elastic Load Balancing (ELB):

- Use the WebSocket Secure (**wss**) protocol. To use **wss**, prefix the address with **wss://**, and
- Add the port number after the address, for example:

\$ roxctl sensor generate k8s --central wss://stackrox-central.example.com:443

#### <span id="page-10-2"></span>Installing Sensor by using the generate YAML files

When you generate the Sensor deployment files,**roxctl** creates a directory called **sensor- <cluster\_name>** in your working directory. The script to install Sensor is present in this directory. Run the sensor installation script to install Sensor.

\$ ./sensor-<cluster\_name>/sensor.sh

If you get a warning that you do not have the required permissions to install Sensor, follow the on-screen instructions, or contact your cluster administrator for help.

#### <span id="page-11-0"></span>Downloading Sensor bundle for existing clusters

Use the following command to download Sensor bundles for existing clusters by specifying a cluster name or ID.

\$ roxctl sensor get-bundle <cluster\_name\_or\_id>

#### <span id="page-11-1"></span>Deleting cluster integration

\$ roxctl -e "\$ROX\_CENTRAL\_ADDRESS" cluster delete --name=<cluster\_name>

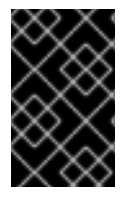

#### IMPORTANT

Deleting cluster integration will not remove Red Hat Advanced Cluster Security for Kubernetes services running in the cluster. You can remove them by running the **deletesensor.sh** script from the Sensor installation bundle.

#### <span id="page-11-2"></span>1.3.3. Checking policy compliance

You can use the **roxctl** CLI to check deployment YAML files and images for policy compliance.

#### <span id="page-11-3"></span>Configuring output format

When you check policy compliance by using the **deployment check**, **image check**, or **image scan** commands, you can specify the output format by using the **-o** option. This option determines how the output of a command is displayed in the terminal.

You can change the output format by adding the **-o** option to the command and specifying the format as **json**, **table**, **csv**, or **junit**.

For examle, the following command checks a deployment and then displays the result in **csv** format:

```
$ roxctl -e "$ROX_CENTRAL_ADDRESS" \
deployment check --file = \langleyaml_filename > \langle-o csv
```
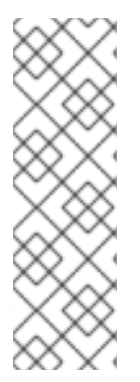

#### **NOTE**

When you do not specify the **-o** option for the output format, the following default behavior is used:

- The format for the **deployment check** and the **image check** commands is **table**.
- The default output format for the **image scan** command is **json**. This is the old JSON format output for compatibility with older versions of the CLI. To get the output in the new JSON format, specify the option with format, as **-o json**.

Different options are available to configure the output. The following table lists the options and the format in which they are available.

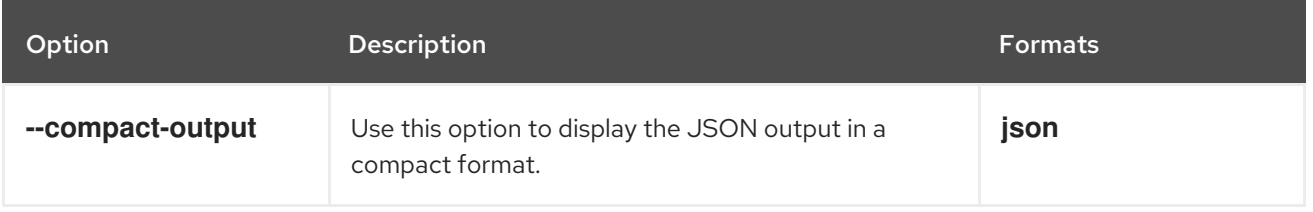

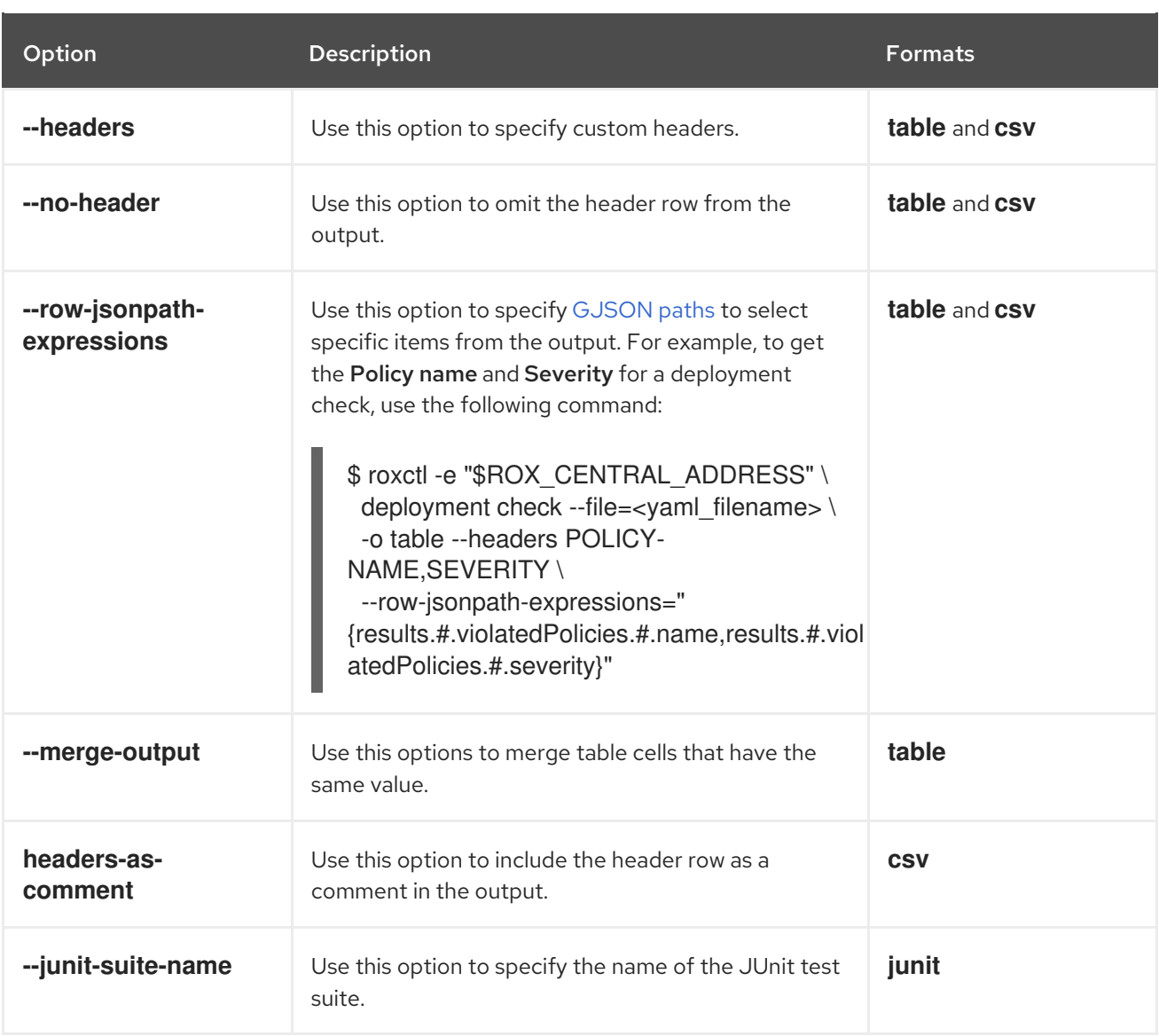

#### <span id="page-12-0"></span>Checking deployment YAML files

The following command checks build-time and deploy-time violations of your security policies in YAML deployment files. Use this command to validate:

- Configuration options in a YAML file, such as resource limits or privilege options; or
- Aspects of the images used in a YAML file, such as components or vulnerabilities.

\$ roxctl -e "\$ROX\_CENTRAL\_ADDRESS" deployment check --file=<yaml\_filename>

#### <span id="page-12-1"></span>Checking images

The following command checks build-time violations of your security policies in images.

\$ roxctl -e "\$ROX\_CENTRAL\_ADDRESS" image check --image=<image\_name>

#### <span id="page-12-2"></span>Checking image scan results

You can also check the scan results for specific images.

The following command returns the components and vulnerabilities found in the image in JSON format. The format is defined in the API reference.

\$ roxctl -e "\$ROX\_CENTRAL\_ADDRESS" image scan --image <image\_name>

To cause Red Hat Advanced Cluster Security for Kubernetes to re-pull image metadata and image scan results from the associated registry and scanner, add the **--force** option.

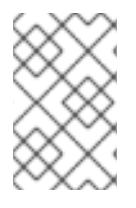

#### **NOTE**

To check specific image scan results, you must have a token with both **read** and **write** permissions for the **Image** resource. The default Continuous Integration system role already has the required permissions.

#### <span id="page-13-0"></span>1.3.4. Debugging issues

#### <span id="page-13-1"></span>Managing Central log level

Central saves information to its container logs.

#### <span id="page-13-2"></span>Viewing the logs

You can see the container logs for Central by running:

#### Kubernetes

\$ kubectl logs -n stackrox <central\_pod>

#### OpenShift Container Platform

\$ oc logs -n stackrox <central\_pod>

#### <span id="page-13-3"></span>Viewing current log level

You can change the log level to see more or less information in Central logs. Run the following command to view the current log level:

\$ roxctl -e "\$ROX\_CENTRAL\_ADDRESS" central debug log

#### <span id="page-13-4"></span>Changing the log level

Run the following command to change the log level:

\$ roxctl -e "\$ROX\_CENTRAL\_ADDRESS" central debug log --level=<log\_level> **1**

<span id="page-13-6"></span>The acceptable values for **<log\_level>** are **Panic**, **Fatal**, **Error**, **Warn**, **Info**, and **Debug**.

#### <span id="page-13-5"></span>Retrieving debugging information

To gather debugging information for investigating issues, run the following command:

\$ roxctl -e "\$ROX\_CENTRAL\_ADDRESS" central debug dump

[1](#page-13-6)